# Computer Tutorial 1: Molecular Dynamics

### Nisanth N. Nair

Department of Chemistry Indian Institute of Technology Kanpur

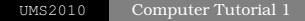

4 ロ ト 4 何 ト 4 ヨ ト 4 ヨ ト

÷

<span id="page-0-0"></span> $QQ$ 

# Hands on to Dynamics

- MD of small molecules (using QM)
	- Running (msindo.x)
	- Basic Analysis (gnuplot/xmgrace, VMD)

## Your Own MD Code

- Algorithm
- Demo of writing an MD code
- Writing own MD code (assignment!)

 $\mathcal{A} \oplus \mathcal{B} \rightarrow \mathcal{A} \oplus \mathcal{B} \rightarrow \mathcal{A} \oplus \mathcal{B}$ 

# Required Software/Hardware

# The following instructions are based on the assumption that you have a laptop with Linux. For downloads see http://172.26.30.42/UMS2010/ums.html and click on the link Computer Tutorial-1

# Installing MSINDO

- **4** Download msindo.x
- 2 Copy/Move/Link this to *I* bin
- <sup>3</sup> Type msindo.x in a terminal or shell or konsole. If you see the following print out, installation is complete. Type Ctr-C to exit

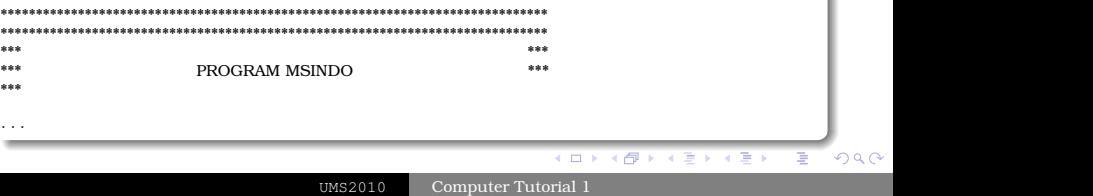

### GNUPLOT/XMGRACE

Gnuplot and Xmgrace are distributed freely with linux Else look for rpm packages or go to http://www.gnuplot.info http://plasma-gate.weizmann.ac.il/Grace

## FORTRAN/C–Compiler

- Installing Intel Fortran Compiler (ifort) and select Intel Fortran Compiler Professional Edition for Linux. Follow instructions in the above weblink to install.
- Installing C Compiler GCC is always available in your linux installation.

 $\left\{ \begin{array}{ccc} 1 & 0 & 0 \\ 0 & 1 & 0 \end{array} \right.$ 

### VMD/MOLDEN

- MOLDEN: you may download molden from tutorial website and move it to  $\tilde{\ell}$  bin. If a window pops up on typing molden in a terminal, installation is OK.
- VMD: http://www.ks.uiuc.edu/Research/vmd/ . If a window pops up on typing vmd in a terminal, installation is OK.

 $\mathcal{A} \oplus \mathcal{B} \rightarrow \mathcal{A} \oplus \mathcal{B} \rightarrow \mathcal{A} \oplus \mathcal{B}$ 

ssh ums\_1@172.26.30.128

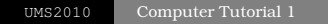

イロト 不優 トメ 差 トメ 差 トー

÷.

 $2990$ 

Make an Input File

Run the Code

Generate Trajectories

Analyze

э

 $QQQ$ 

# CT1: Excercise 1

- Semi–empirical code (MSINDO)
- Approximate/parametrized Hartree–Fock Quantum Mechanics to compute forces

## Input File

Dowload from tutorial web link: h<sub>20</sub> NVE.inp

#### Running

 $msindo.x < h2o$  NVE.inp > h2o NVE.out

## Analyzing

gnuplot plot 'mddata.out' us 1:2 w l  $\leftarrow$   $T$ plot 'mddata.out' us 1:4 w l  $\leftarrow U$ plot 'mddata.out' us 1:4 w l, " us 1:6 w l  $\Leftarrow$  *U* & *E* 

quit

# Analyzing (...cont) ln -s OH2.molden OH2.xyz vmd -f OH2.xyz  $Display \rightarrow Orthorhombic$  $Graphics \rightarrow Representations$  $\rightarrow$  Drawing Method  $\rightarrow$  CPK

## Points to Notice

- **1** Time step
- <sup>2</sup> Temperature & Potential Energy fluctations
- **3** Total energy conservation
- <sup>4</sup> Vibrational & rotational motion

**K ロ ト K 何 ト K ヨ ト K ヨ ト** 

## Input

Make an input that is far from equilibrium and run as before

## Look at the Fluctuations

Any difference?? Compare fluctuations of bond distances in Ex 1 and 2

**K ロ ト K 伺 ト K ヨ ト K ヨ ト** 

- <sup>1</sup> Total energy conservation with time step 20 a.u., 40 a.u., and 60 a.u.
- <sup>2</sup> Alter coordinates of any atom by 1.0E-4 Å. Compare it with previous simulation.

**K ロ ト K 何 ト K ヨ ト K ヨ ト** 

# Velocity Verlet Algorithm

Step 1

$$
\mathbf{R}_I(t + \Delta t) = \mathbf{R}_I(t) + \dot{\mathbf{R}}_I(t)\Delta t + \frac{\mathbf{F}_I(t)}{2M_I}\Delta t^2
$$
 (1)

Step 2

$$
\dot{\mathbf{R}}_I(t + \frac{\Delta t}{2}) = \dot{\mathbf{R}}_I(t) + \frac{\mathbf{F}_I(t)}{2M_I} \Delta t
$$
 (2)

Step 3

$$
\dot{\mathbf{R}}_I(t+\Delta t) = \dot{\mathbf{R}}_I(t+\frac{\Delta t}{2}) + \frac{\mathbf{F}_I(t+\Delta t)}{2M_I}\Delta t \qquad (3)
$$

É

 $2Q$ 

**K ロラ X 個 ト X 差 ト X 差 ト** 

# Algorithm of MD (1)

### 1. Initialization

 $\dot{\mathbf{R}}_I(t=0) \Leftarrow$  Random numbers  $\mathbf{R}_I(t=0) \Leftarrow$  Intuition/Expt.  $\mathbf{F}_I(t=0) \Leftarrow$  Der. of Potential at  $\mathbf{R}_I(t=0)$ 

### 2. Temperature

$$
T(t) = \frac{1}{k_B N_f} \sum_{I=1}^{N} M_I \dot{\mathbf{R}}_I^2(t)
$$
 (4)

## 3. Velocity Verlet 1

$$
\begin{array}{rcl}\n\mathbf{R}_I(t + \Delta t) & = & \mathbf{R}_I(t) + \dot{\mathbf{R}}_I(t)\Delta t + \frac{\mathbf{F}_I(t)}{2M_I}\Delta t^2 \\
\dot{\mathbf{R}}_I(t + \frac{\Delta t}{2}) & = & \dot{\mathbf{R}}_I(t) + \frac{\mathbf{F}_I(t)}{2M_I}\Delta t\n\end{array}
$$

## 4. Update Force

 $\mathbf{F}_I(t + \Delta t) \Leftarrow$  Der. of Potential at  $\mathbf{R}_I(t + \Delta t)$ 

э

 $QQQ$ 

5. Velocity Verlet 2

$$
\dot{\mathbf{R}}_I(t + \Delta t) = \dot{\mathbf{R}}_I(t + \frac{\Delta t}{2}) + \frac{\mathbf{F}_I(t + \Delta t)}{2M_I}\Delta t
$$

6. Update Time and Loop  $t = t + \Delta t$ Go to step 2 or stop

**K ロ ト K 伺 ト K ヨ ト K ヨ ト** 

э

 $QQQ$ 

# Pseudo Code

```
CALL read_coordinates(r)
CALL random_velocities(v)
CALL assign_mass(m)
CALL forces(r,e,f)
DO istep=1, nstep
     CALL temperature(v,t)
     CALL velocity_verlet_1(r,v,f,dt)
     CALL forces(r,e,f)
     CALL velocity_verlet_2(r,v,f,dt)
     CALL print_data(istep,r,v,t,e)
END DO
```
**K ロ ト K 何 ト K ヨ ト K ヨ ト** 

э

Write an MD code for the Lennard–Jones potential

$$
U^{*LJ}(r_{ij}^*) = 4\left[\left(\frac{1}{r_{ij}^*}\right)^{12} - \left(\frac{1}{r_{ij}^*}\right)^{6}\right]
$$
(5)

in reduced units with any number of particles within a finite box with hard walls.

See Daan Frenkel's lecture for reduced units (or his book, page 41, 2nd ed.)

 $\mathbf{A} \equiv \mathbf{A} + \mathbf{A} \pmod{2} \mathbf{A} + \mathbf{A} \equiv \mathbf{A} + \mathbf{A}$ 

 $OQ$ 

### Generating Random Numbers

Random number uniformly between 0 and 1.

```
Fortran ran(seed), where seed is a large odd integer
iseed=289394743
do i=1, 5print, ran(iseed)
end do
Output:
0.8667530
0.7660332
0.1477236
0.1212504
```
0.6471642

 $\mathbf{A} \sqcup \mathbf{B} \rightarrow \mathbf{A} \mathbf{B} \rightarrow \mathbf{A} \mathbf{B} \rightarrow \mathbf{A} \mathbf{B} \rightarrow \mathbf{B}$ 

э

## Generating Random Numbers (...cont)

## Time dependent seed

```
call itime(tarray)
iseed=1+2∗(tarray(1)∗tarray(2)∗tarray(3))
do i=1, 5print, ran(iseed)
end do
Output varies with time of execution
Generate between -1 and 1, then change ran(iseed) to
2 * ran(iseed) - 1
```
4 ロ ト 4 何 ト 4 ヨ ト 4 ヨ ト

# Generating Random Numbers (...cont)

# Gaussian distribution (Box–Muller transformation: Numerical Recipies)

do i=1, natom  
\n
$$
v(i) = sqrt(-2.0 * log(ran(iseed))) *
$$
  
\n $cos(2*π*ran(iseed))$   
\nend do  
\nMoltzhius with  $(1. T_{c}/M_{c} ord(measurable))$ 

Multiply with  $\sqrt{k_{\rm B}T_0/M_I}$  and rescale the velocities Remove center of mass velocities

**K ロ ト K 何 ト K ヨ ト K ヨ ト** 

# Trajectory Print in XYZ format name.xyz  $3 \Leftarrow$  Number of atoms  $\Leftarrow$  Blank line O 0.000 0.0000 0.000  $\Leftarrow$  label, x, y, z coordinates in Å  $H$  0.900 0.0000 0.000  $\Leftarrow$  $H$  0.000 0.9000 0.000  $\Leftarrow$

 $\mathbf{A} \sqcup \mathbf{B} \rightarrow \mathbf{A} \mathbf{B} \rightarrow \mathbf{A} \mathbf{B} \rightarrow \mathbf{A} \mathbf{B} \rightarrow \mathbf{B}$ 

#### Force

$$
\nabla_{\mathbf{R}_I} R_{AB} = \begin{cases}\n-\mathbf{e}_{AB} & \text{if } I \text{ is atom A} \\
\mathbf{e}_{AB} & \text{if } I \text{ is atom B} \\
\mathbf{0} & \text{otherwise}\n\end{cases}
$$
\n(6)

 $$  $R_{AB} = R_B - R_A$ 

イロトメタトメモトメモト

■

 $2990$ 

# Tip 4

### Wall

For e.g. if ( $x \ge x$ <sub>+*wall*</sub>) OR ( $x \le x$ <sub>−*wall*</sub>) then *force* =a large number

# if ( *x* ≥ *x*+*wall* ) OR ( *x* ≤ *x*−*wall* ) then *velocity* = −*velocity*

4 ロ ト 4 何 ト 4 ヨ ト 4 ヨ ト

<span id="page-22-0"></span>э

 $QQ$